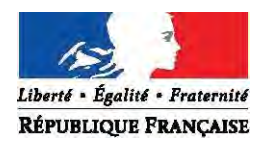

MINISTÈRE DE LA VILLE, DE LA JEUNESSE ET DES SPORTS SECRETARIAT D'ETAT AUX SPORTS

# Edition des cartes professionnelles des éducateurs sportifs

Guide utilisateur

**Version 3 - 27/01/2016** 

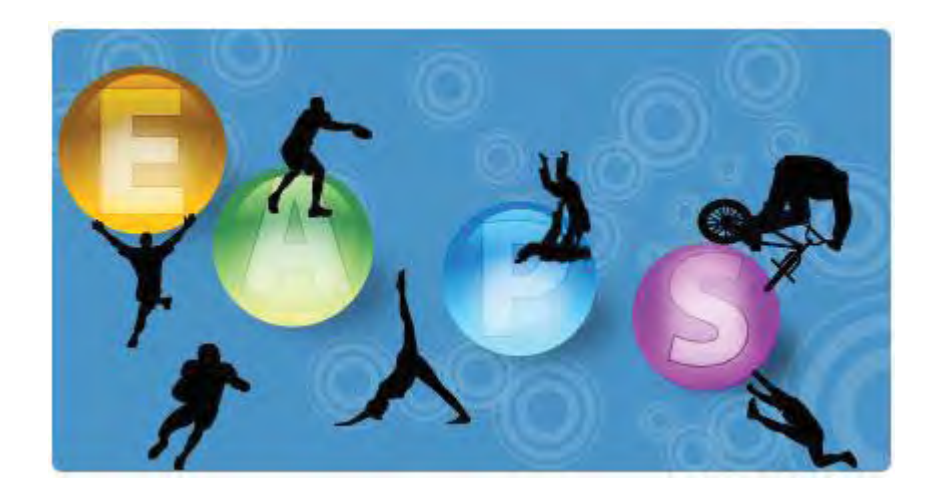

**Bureau de la protection du public, de la promotion de la santé et de la prévention du dopage (DSB2) Direction des sports**  *Ministère de la Ville, de la Jeunesse et des Sports 95 avenue de France – 75013 PARIS* 

# **SOMMAIRE**

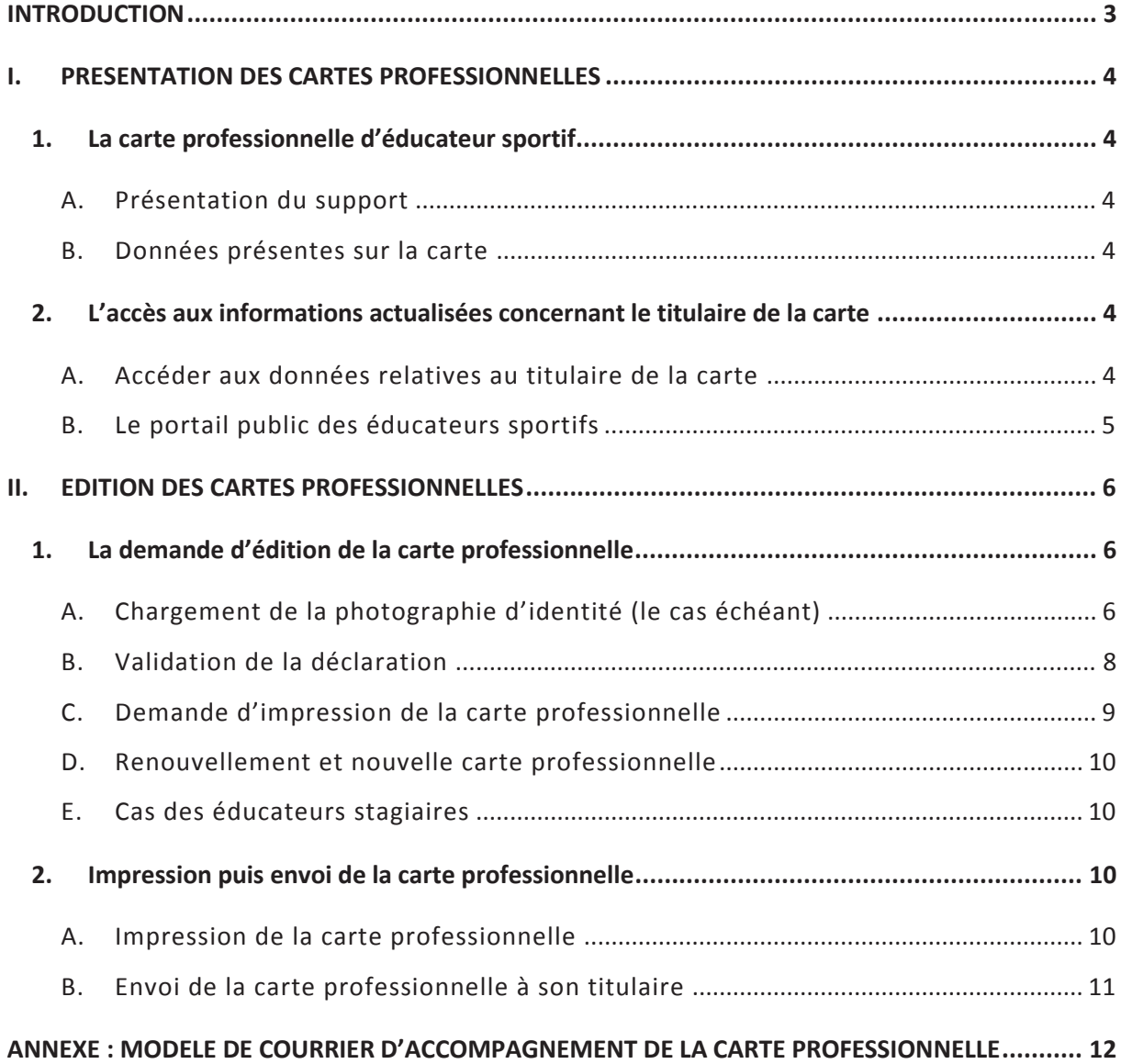

# **INTRODUCTION**

Jusqu'en janvier 2016, les cartes professionnelles des éducateurs sportifs étaient imprimées sur du papier cartonné puis plastifiées par les agents des DDCS(PP). Les éducateurs sportifs devaient ensuite venir retirer leur carte professionnelle en direction départementale.

Dans le cadre de la modernisation de l'action publique et après consultation de plusieurs DDCS(PP), la direction des sports a décidé de mettre en place de nouvelles cartes professionnelles pour les éducateurs sportifs afin de répondre aux objectifs suivants :

- moderniser les cartes professionnelles en mettant en place des supports de type carte bancaire ;
- améliorer la sécurité de ces supports à travers des hologrammes, des éléments de microimpression et un processus de fabrication qui limite les risques de falsification ;
- renforcer ces supports, notamment dans la durée, en réduisant leur taille et en remplaçant le carton par le PVC ;
- alléger les procédures suivies par les DDCS(PP) en centralisant la réalisation des cartes professionnelles ;
- simplifier les démarches des éducateurs sportifs en envoyant par courrier les nouveaux supports ;
- rendre accessibles à tous et en temps réel les informations relatives aux qualifications et prérogatives d'exercice des éducateurs sportifs grâce à l'impression d'un code QR sur la carte professionnelle et la mise en place d'un nouveau portail sur internet.

Il convient de noter que ces nouvelles cartes professionnelles ne seront délivrées qu'aux éducateurs qui se déclarent ou renouvellent leur déclaration à partir de janvier 2016. Les cartes délivrées lors des 5 années précédentes restent valables et ne font pas l'objet d'un remplacement.

Ce guide vise à présenter les nouvelles cartes professionnelles et à détailler leurs modalités d'édition dans le logiciel EAPS par les agents des DDCS(PP). Il est indépendant du guide utilisateur de la télédéclaration des éducateurs sportifs puisque la procédure d'édition de la carte professionnelle n'est pas liée au mode de déclaration choisi par l'éducateur sportif (en ligne ou par formulaire CERFA déposé en direction départementale).

# **I. PRESENTATION DES CARTES PROFESSIONNELLES**

#### 1. LA CARTE PROFESSIONNELLE D'EDUCATEUR SPORTIF

#### **A. Présentation du support**

Les cartes professionnelles des éducateurs sportifs sont constituées d'un support de type carte bancaire (8,6 x 5,4 cm) en PVC, d'une durée de validité de 5 ans et fabriqué de manière centralisée. Ce support comprend plusieurs sécurisations, dont un hologramme figurant en bas à droite du recto et des éléments micro-imprimés (par exemple, mention « Educateur sportif » entourant la photographie d'identité).

Les fonds de carte sont d'abord réalisés en amont. Ils sont ensuite personnalisés avec les données propres aux éducateurs sportifs (dont les déclarations ont été validées) lorsque, chaque semaine, ces données sont transmises à l'entreprise chargée de réaliser et d'expédier les cartes professionnelles.

#### **B. Données présentes sur la carte**

Les informations présentes sur la carte professionnelle concernent l'état civil du titulaire (nom de naissance, prénom, nationalité, date et lieu de naissance), l'autorité de délivrance ainsi que la carte elle-même (numéro de carte et date d'expiration). Un emplacement comprenant une surface adaptée est également réservé à la signature du titulaire au verso de la carte.

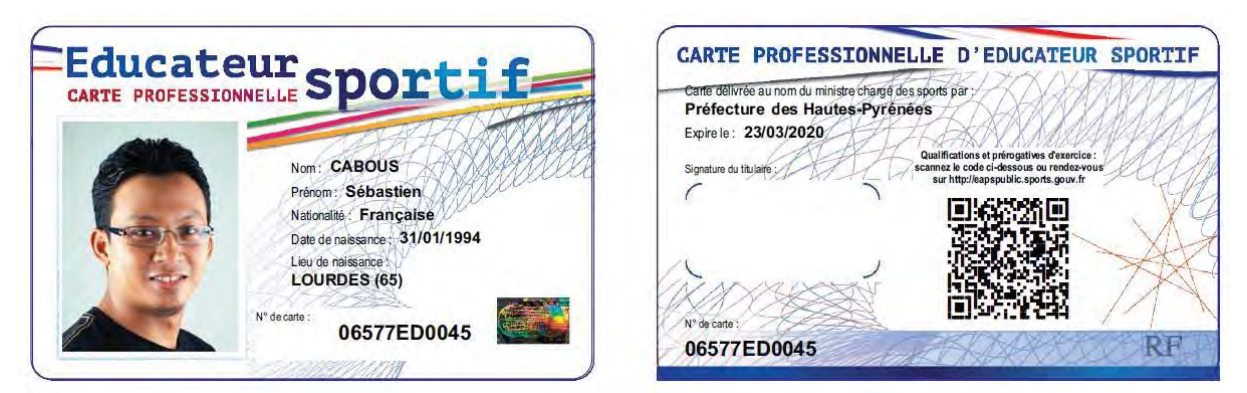

Les qualifications et prérogatives d'exercice du titulaire ne figurent pas sur la carte professionnelle, d'une part en raison de l'espace important qu'elles peuvent nécessiter, d'autre part parce qu'elles peuvent souvent évoluer lors des 5 ans de validité de la carte professionnelles. Ces informations sont toutefois accessibles en temps réel sur internet (voir ci-dessous).

#### 2. L'ACCES AUX INFORMATIONS ACTUALISEES CONCERNANT LE TITULAIRE DE LA CARTE

#### **A. Accéder aux données relatives au titulaire de la carte**

L'ensemble des données mentionnées sur la carte professionnelle, ainsi que les qualifications et prérogatives d'exercice du titulaire, sont accessibles par internet sur un portail public :

- soit en scannant, à l'aide d'un smartphone ou d'une tablette, le code QR (« flashcode ») présent sur le verso de la carte professionnelle. Une connexion internet et une application permettant de lire les codes QR (téléchargeable gratuitement) sont nécessaires. La page contenant les informations relatives à l'éducateur s'affiche alors directement.

soit depuis un ordinateur connecté à internet (ou un smartphone mais sans utiliser le code QR) en recherchant l'éducateur concerné sur le portail http://eapspublic.sports.gouv.fr.

Les données relatives aux éducateurs sont issues en temps réel de la base EAPS et donc actualisées en même temps qu'elle. Elles sont accessibles à tous, sans restriction d'accès.

Ainsi, à titre d'exemple, un client peut vérifier les qualifications de son éducateur sportif en scannant, avec un smartphone, le code QR présent sur la carte professionnelle dont une photocopie doit être présente sur le lieu d'exercice. Le même client peut également procéder à cette vérification en recherchant, depuis son ordinateur, son éducateur sur le portail public.

Concernant les DDCS(PP), celles qui ne disposent pas d'un smartphone avec connexion internet sont invitées à s'en équiper afin de faciliter les contrôles des éducateurs sportifs.

#### **B. Le portail public des éducateurs sportifs**

Le portail public des éducateurs sportifs comprend une page de recherche d'éducateur sportif permettant de trouver l'ensemble des éducateurs titulaires d'une carte professionnelle en cours de validité.

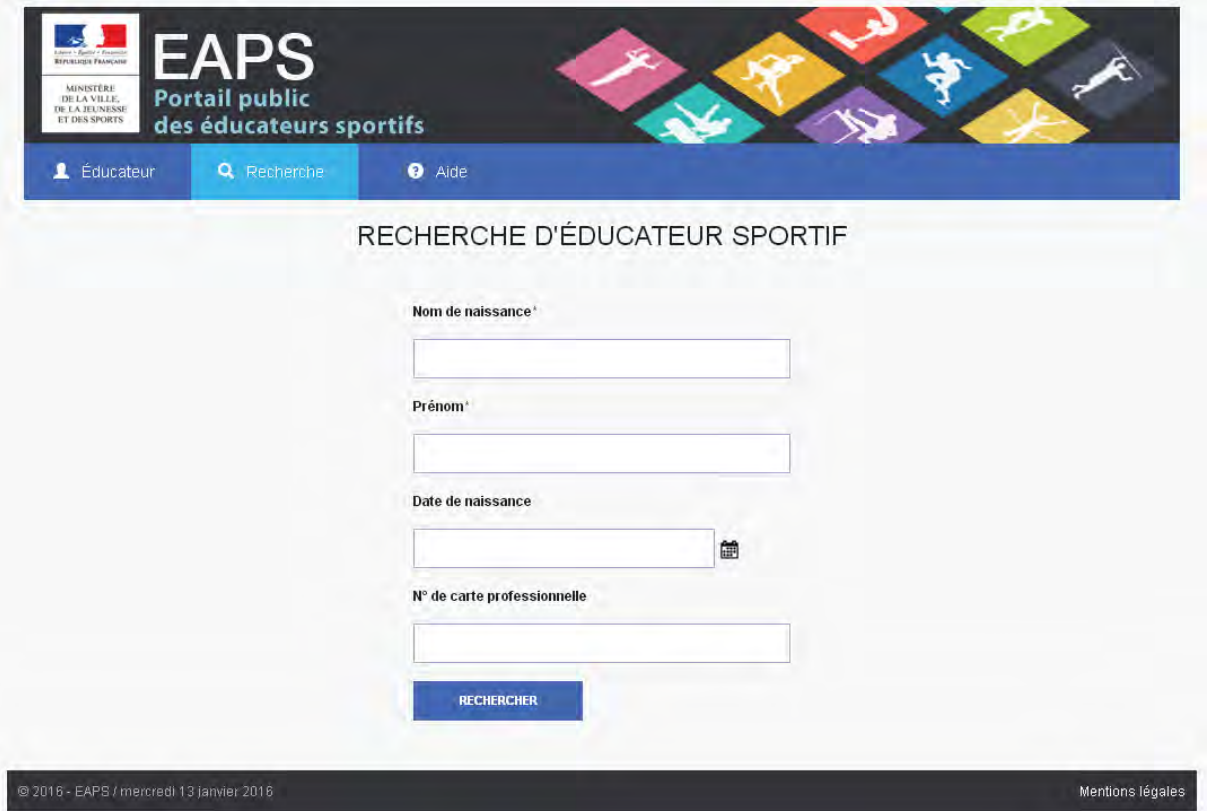

Ce formulaire permet ensuite d'accéder à la page comprenant les données relatives à l'éducateur recherché. Le fait de scanner le code QR présent sur la carte professionnelle d'un éducateur permet d'accéder directement à la page de cet éducateur, sans passer par le formulaire de recherche.

La page propre à chaque éducateur reprend l'ensemble des informations présentes sur la carte professionnelle, ainsi que les qualifications et prérogatives d'exercice du titulaire.

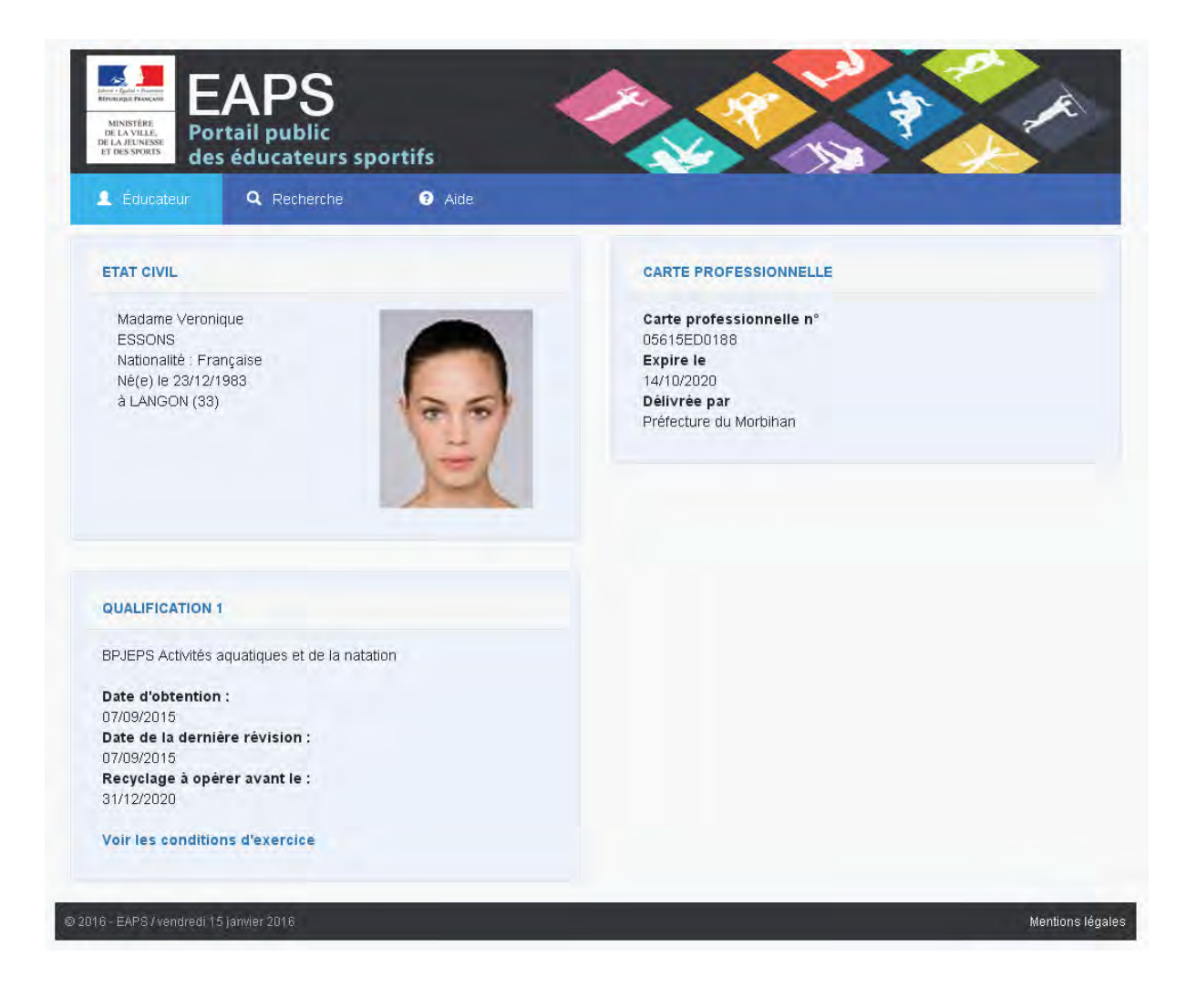

#### **II. EDITION DES CARTES PROFESSIONNELLES**

#### 1. LA DEMANDE D'EDITION DE LA CARTE PROFESSIONNELLE

# **A. Chargement de la photographie d'identité (le cas échéant)**

Avant de procéder à la délivrance d'une carte professionnelle, la DDCS(PP) doit s'assurer, dans l'onglet « Suivi du dossier », qu'une photographie d'identité est bien présente dans le cadre « Pièces justificatives ». Cette photographie doit :

- répondre aux normes fixées par le ministère de l'Intérieur (fond uni clair, tête non couverte, expression neutre, visage face à l'objectif etc…) ;
- avoir été correctement recadrée de sorte que, sur l'image finale, une seule photographie remplisse l'ensemble de l'image et selon des proportions (largeur/hauteur) prédéfinies : pas de planche de photos, pas de scan au format A4 avec une photo remplissant seulement une petite partie de l'image etc… ;
- être dans le bon sens, et donc avoir fait l'objet d'une rotation si nécessaire.

Dans le cas d'une télédéclaration, l'éducateur transmet généralement sa photographie d'identité au bon format. Il est toutefois utile de le vérifier en cliquant sur le trombone correspondant à la photographie d'identité.

Si un simple recadrage ou une rotation s'avère nécessaire, l'agent chargé du dossier peut l'effectuer en cliquant sur l'icône représentant des ciseaux (3<sup>ème</sup> à droite).

Si la photographie n'est pas de qualité suffisante ou ne correspond pas aux normes fixées par le ministère de l'Intérieur, il conviendra de procéder à une demande de complément auprès de l'éducateur sportif afin qu'il envoie une nouvelle photographie d'identité.

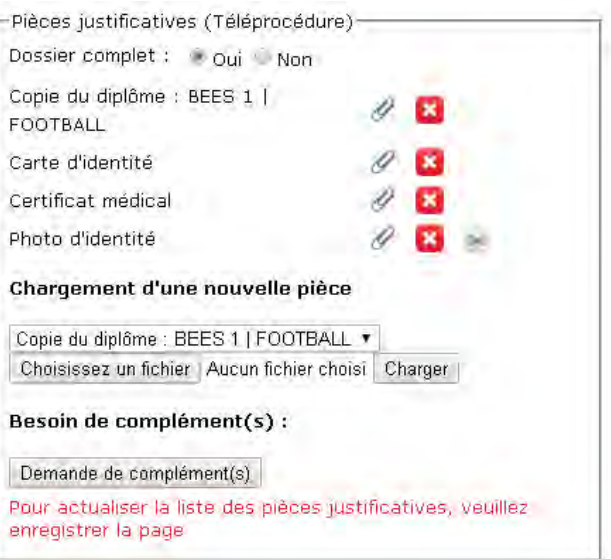

Dans le cas d'une déclaration classique (formulaire CERFA déposé en direction départementale) ou si l'éducateur s'est télédéclaré mais sans transmettre sa photographie d'identité par voie numérique, il revient alors à l'agent chargé du dossier de scanner la photographie et de la charger dans le cadre « Pièces justificatives ». Les formats autorisés sont .JPG et .PNG. Le format .PDF peut également être utilisé mais il peut entraîner des anomalies et une perte de la qualité de l'image : il convient donc de lui préférer un des deux autres formats.

Après chargement de la photographie d'identité, deux écrans successifs apparaissent afin de faire pivoter l'image si nécessaire, puis de la recadrer au bon format en sélectionnant la zone à conserver. **Attention, le recadrage ne fonctionne pas sous Internet Explorer**, il convient donc d'utiliser un autre navigateur (Mozilla Firefox, Google Chrome etc…).

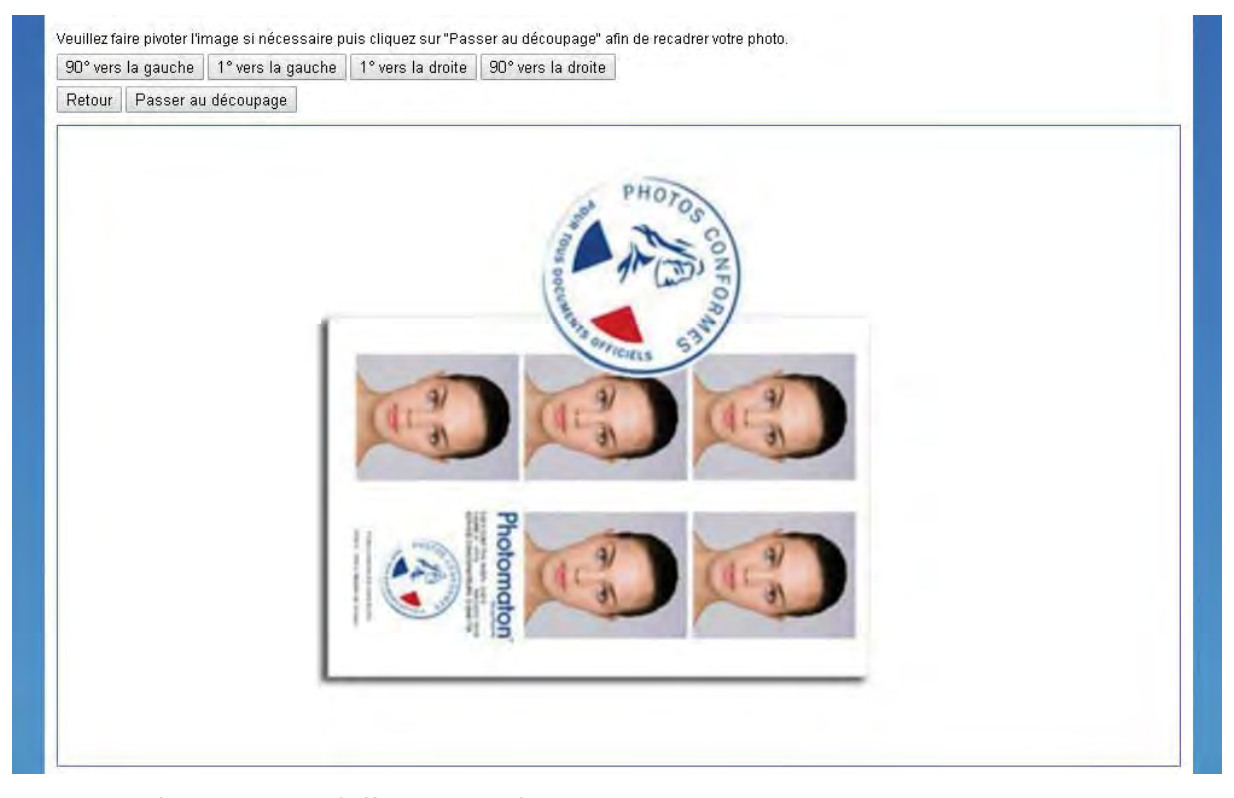

Le premier écran permet d'effectuer, si nécessaire, une rotation de 1° ou 90° vers la gauche ou vers la droite.

Il convient ensuite de cliquer sur « Passer au découpage ».

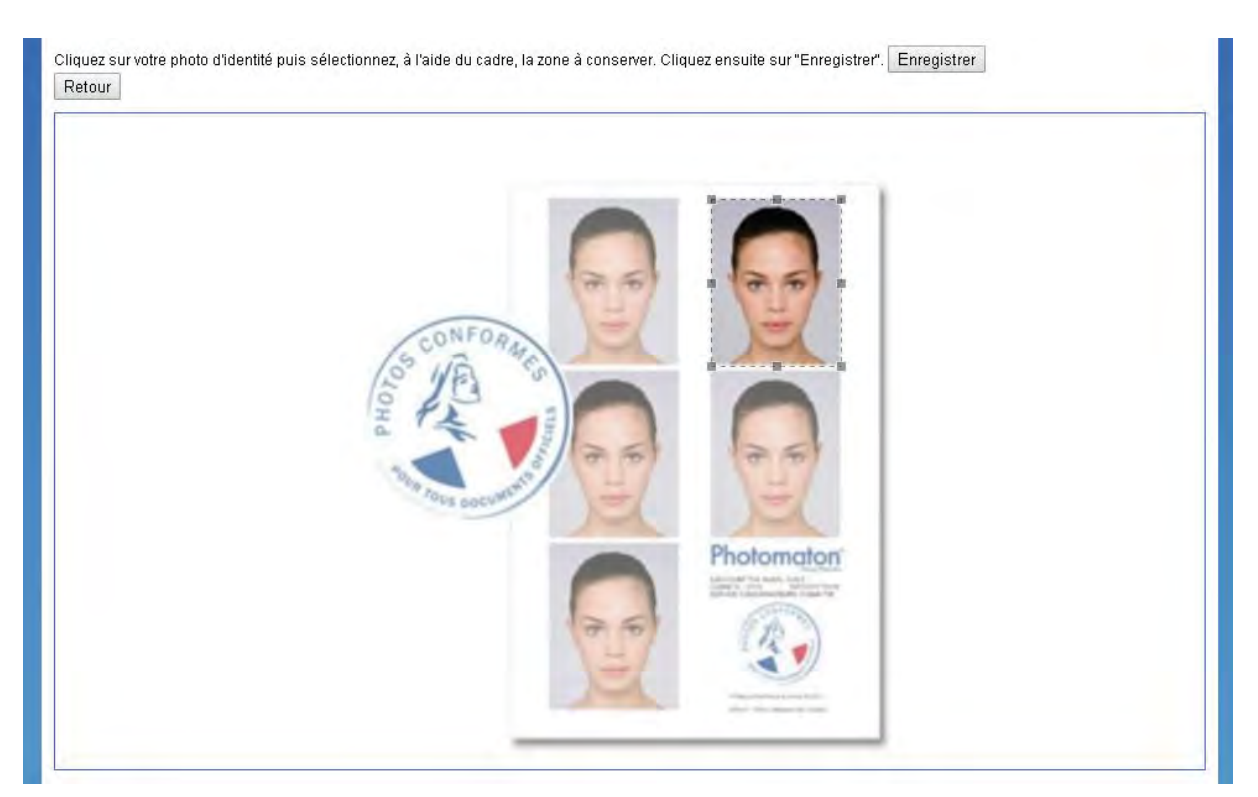

Le second écran permet de recadrer la photographie d'identité. Le recadrage s'effectue en sélectionnant la zone finale à conserver. Cette dernière est déterminée par le rectangle en pointillés, qui apparaît en cliquant sur la photo (faire glisser la souris en maintenant le clic appuyé). La photo doit remplir l'ensemble du rectangle. Il convient ensuite d'enregistrer.

# **B. Validation de la déclaration**

La procédure de validation de la déclaration d'un éducateur sportif n'est pas impactée par la mise en place des nouvelles cartes professionnelles. Elle est par ailleurs indépendante du mode de déclaration choisi par l'éducateur (en ligne ou par formulaire CERFA). Lorsque la date de retour du contrôle d'honorabilité est renseignée et que le dossier est indiqué comme complet, la déclaration peut être validée en cochant la case correspondante.

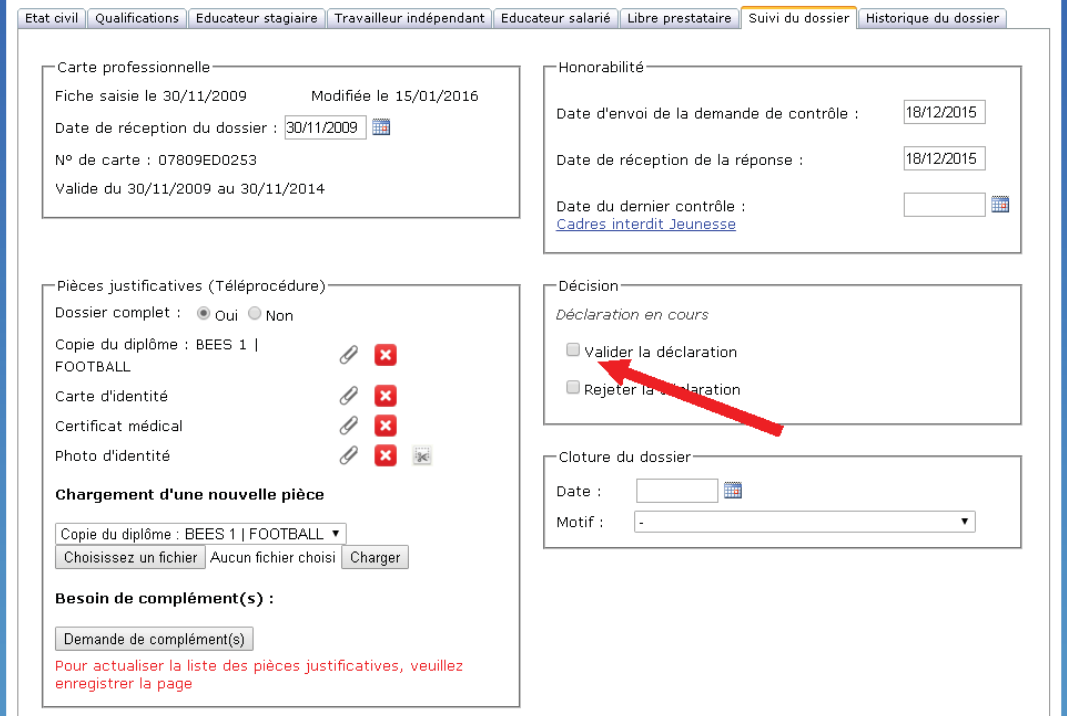

#### **C.Demande d'impression de la carte professionnelle**

Après validation de la déclaration, la DDCS(PP) peut procéder à la demande d'impression de la carte professionnelle en cliquant sur le bouton correspondant.

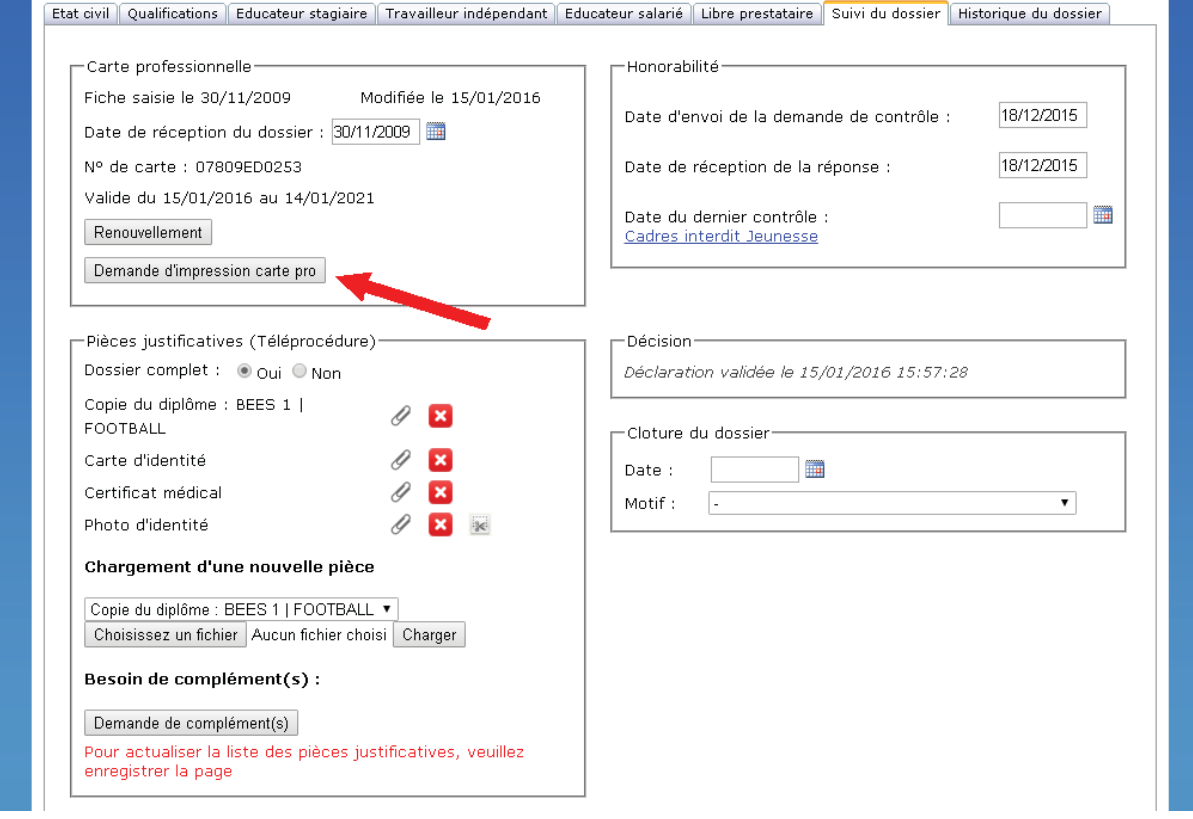

L'agent en charge du dossier est ensuite invité à vérifier la photographie d'identité qui s'affiche alors telle qu'elle apparaîtra sur la carte professionnelle de l'éducateur sportif. Il est indispensable de s'assurer que cette photographie correspond bien aux normes définies par le ministère de l'Intérieur, qu'elle remplit l'ensemble du cadre noir, qu'elle est de bonne qualité et dans le bon sens.

Dans le cas contraire, il convient de cliquer sur le bouton « Annuler » et de charger une nouvelle photographie d'identité, si nécessaire en procédant à une demande de complément auprès de l'éducateur concerné.

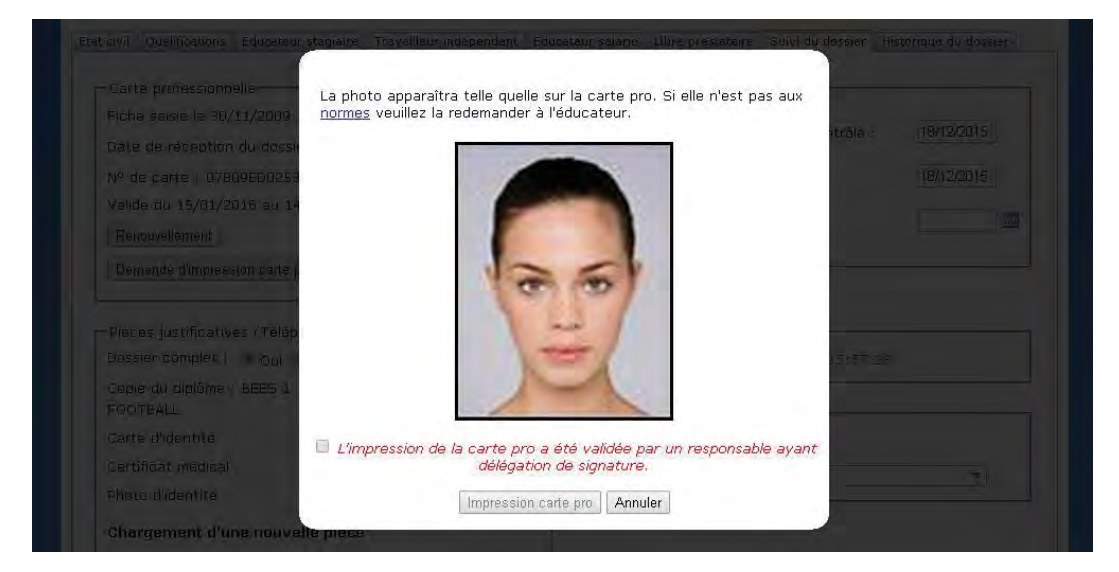

Attention, la carte professionnelle étant réglementairement délivrée par le préfet, il est indispensable de s'assurer qu'un responsable ayant délégation de signature a bien validé la

délivrance de cette carte. Chaque DDCS(PP) définit les modalités pratiques de cette validation, en fonction de son organisation et de ses propres circuits de validation. Ces modalités peuvent être similaires à celles qui prévalaient auparavant pour la signature des anciennes cartes professionnelles.

Lorsque la délivrance de la carte professionnelle a ainsi bien été validée, l'agent en charge du dossier peut cocher la case correspondante puis cliquer sur le bouton « Impression carte pro ». Il convient enfin d'enregistrer la page afin de valider la demande d'impression de la carte. La mention « Carte en cours d'impression » s'affiche alors dans le cadre « Carte professionnelle ».

# **D. Renouvellement et nouvelle carte professionnelle**

Pour un éducateur disposant déjà d'une carte professionnelle, la demande d'impression d'une nouvelle carte ne doit être effectuée que lorsque :

- sa carte professionnelle arrive à échéance : il s'agit d'un renouvellement classique ;
- les données relatives à son état civil, imprimées sur le recto de la carte, ont fait l'objet d'une modification (pour rappel, le nom imprimé sur la carte est le nom de naissance et pas le nom d'usage) ;
- il a déclaré la perte ou le vol de sa carte professionnelle.

Dans ces trois cas, il convient de procéder à un renouvellement en cliquant sur le bouton correspondant. Après instruction du dossier et validation des contrôles d'honorabilité, la demande d'impression de la carte professionnelle peut être effectuée.

Attention, un simple ajout de qualification ne doit pas conduire à une nouvelle demande d'impression de carte professionnelle si celle-ci est encore en cours de validité (pour les nouvelles cartes au format carte bancaire). En effet, comme indiqué plus haut, les cartes professionnelles comportent désormais un code QR (pointant vers des informations actualisées) en lieu et place des intitulés des qualifications et prérogatives d'exercice. L'évolution des qualifications n'a donc aucune incidence sur les cartes professionnelles elles-mêmes.

Dans le cas d'un ajout de qualification pour un éducateur titulaire d'une ancienne carte professionnelle (« carton ») en cours de validité, il conviendra de procéder à l'édition d'une nouvelle carte.

# **E. Cas des éducateurs stagiaires**

Il est délivré aux personnes en formation une attestation de stagiaire et non une carte professionnelle (sauf si l'éducateur est déjà titulaire d'une qualification). Contrairement aux cartes professionnelles, ces attestations ne sont pas envoyées directement aux éducateurs : ils doivent donc venir les retirer en direction départementale, comme avant la mise en place des nouvelles cartes professionnelles.

# 2. IMPRESSION PUIS ENVOI DE LA CARTE PROFESSIONNELLE

# **A. Impression de la carte professionnelle**

Une fois la demande d'impression de la carte professionnelle effectuée par la DDCS(PP), l'ensemble des données nécessaires à la réalisation de la carte sont transmises à l'entreprise chargée de l'impression des cartes. Cette transmission s'effectue de manière automatique, simultanément avec les autres demandes d'impression sur l'ensemble du territoire, une fois par semaine (le lundi soir).

Après réception des données par l'entreprise, celle-ci dispose d'un délai maximum d'une semaine pour procéder à l'impression et à l'envoi des cartes professionnelles. A titre d'information, l'imprimerie est basée en région Centre-Val de Loire.

Il convient de noter que le champ correspondant à la préfecture de délivrance (au verso de la carte) est directement issu du champ « Préfecture » situé dans le cadre « Carte pro » de l'onglet « Services » du logiciel EAPS. Ce champ est de type « Préfecture du Morbihan » et ne peut pas être modifié directement depuis le logiciel.

# **B. Envoi de la carte professionnelle à son titulaire**

Une fois la carte professionnelle imprimée, celle-ci est envoyée par courrier simple à son titulaire, avec une lettre d'accompagnement dont un modèle figure en annexe. En cas de pli non distribué, la carte professionnelle est redirigée vers la DDCS(PP) concernée, dont l'adresse figure également sur le courrier. Si l'adresse de l'éducateur est située à l'étranger, la carte est également envoyée à la DDCS(PP) concernée, qui pourra ensuite lui envoyer par courrier ou l'inviter à venir la retirer.

Afin d'éviter les erreurs de distribution, l'adresse de l'éducateur doit avoir été correctement saisie dans EAPS. Les signes de ponctuation (point, virgule…) ne sont pas autorisés par les normes de La Poste et n'apparaîtront pas sur le courrier adressé à l'éducateur. En particulier, il convient de ne pas laisser un signe de ponctuation seul dans un champ adresse car cela conduira à un champ vide dans le courrier adressé à l'éducateur, ce qui peut entraîner des difficultés dans la distribution.

Après envoi de la carte professionnelle, la date d'envoi est indiquée dans le cadre « Carte professionnelle » de l'onglet « Suivi du dossier » de la fiche de l'éducateur concerné, de sorte que l'agent en charge du dossier soit informé de cet envoi.

De même que pour les anciennes cartes, une photocopie de la carte professionnelle devra ensuite être affichée sur le lieu d'exercice de l'éducateur sportif, conformément à l'article R. 322-5 du code du sport.

# **ANNEXE : MODELE DE COURRIER D'ACCOMPAGNEMENT DE LA CARTE PROFESSIONNELLE**

D.D.C.S.P.P. HAUTES-PYRENEES Service Jeunesse Sports et Vie Associative Cité Administrative Reffye BP 41740 65017 TARBES CEDEX 9

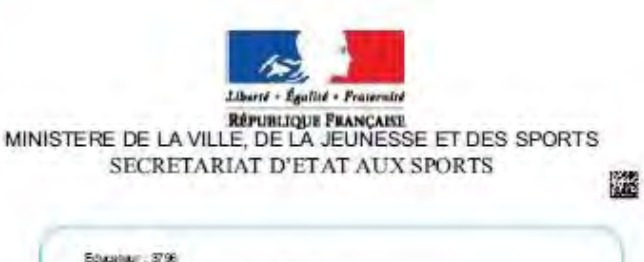

PLEAUSe -06597E00161-151027-R9/500

SEBASTIEN CABOUS NEIGE RESIDENCE PERCE 7 AVENUE IMPERATRICE EUGENIE 65120 TARBES CEDEX 9

Madame, Monsieur,

Vous avez procédé à la déclaration d'éducateur sportif mentionnée à l'article L, 212-11 du code du sport. Suite à cette déclaration, vous trouverez ci-joint votre carte professionnelle d'éducateur sportif, qui est valable 5 ans et doit être présentée lors de tout contrôle par les services de l'Etat.

Conformément à l'article R. 212-85 du code du sport, il vous revient d'informer les services de votre préfecture de tout changement de l'un des éléments qui figurent dans votre déclaration. Cette démarche est possible en ligne sur le site https://eaps.sports.gouv.fr.

Par ailleurs, conformément à l'article R. 322-5 du code du sport, une copie recto/verso de votre carte professionnelle doit être affichée sur le(s) lieu(x) où vous exercez votre activité.

Pour toute question relative à votre déclaration ou à votre carte professionnelle d'éducateur sportif, veuillez vous adresser à la direction départementale de la cohésion sociale (ou direction départementale de la cohésion sociale et de la protection des populations) de votre lieu principal d'exercice.

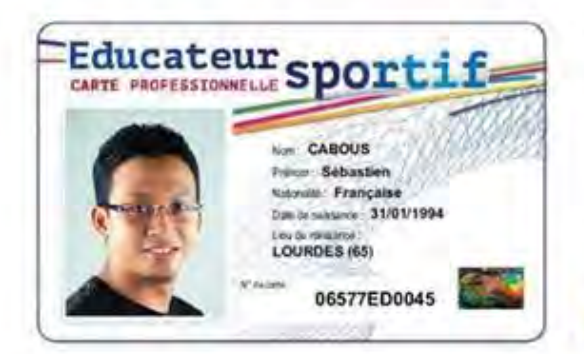

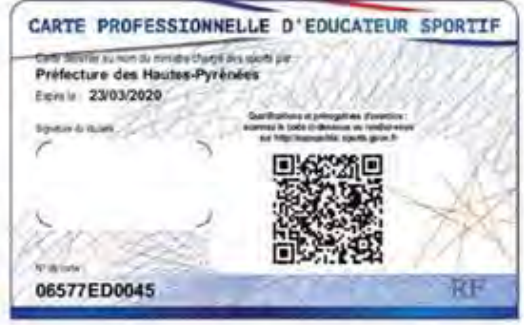